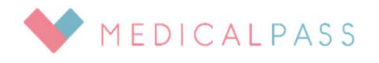

### 根本医院

# ◆インターネット受付のおしらせ

・当日の順番受付が、パソコンやスマートフォンからお取りできます。

- ・診察の順番が近づいた際にメールでお知らせいたします
	- 受付用 URL

ブックマーク・お気に入りに登録しておくと便利です

## https://medicalpass.jp /hospitals /nemoto

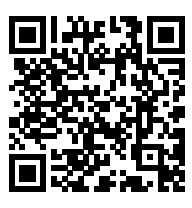

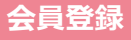

氏名

1.迷惑メール対策設定のドメイン設定で「medicalpass.jp」を部分一致または後方一致で許可してください 設定方法は、各通信会社・メールアドレス提供会社にお問い合わせください

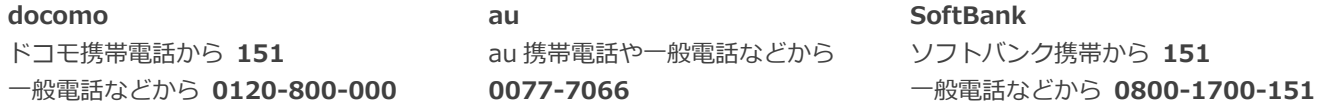

2.「受付用 URL」にアクセスし、画面右上の MENU から「会員登録」してください

メールアドレス \*半角文字で入力して下さい。「ご注意

会員登録

迷惑メール設定』を必ずお読み下さい

パスワード \*\*\*\*\*

パスワード(確認)

利用規約に同意して

### メールアドレス

- ・ 先頭文字は「英文字」のみ使用できます。「数字」や「記号」は使用で きません
- ・ 「.」は「..」や「...」などのように連続で使用することや「.@」のよ うに「@」の直前で使用することはできません
- ・ 「スペース(空白)」や「全角文字(@含む)」は使用できません

パスワード

・ 半角英数8文字以上で設定してください

本人確認メールが送信されます

### 3.メールで案内される登録完了用 URL にアクセスし、会員登録を完了させてください

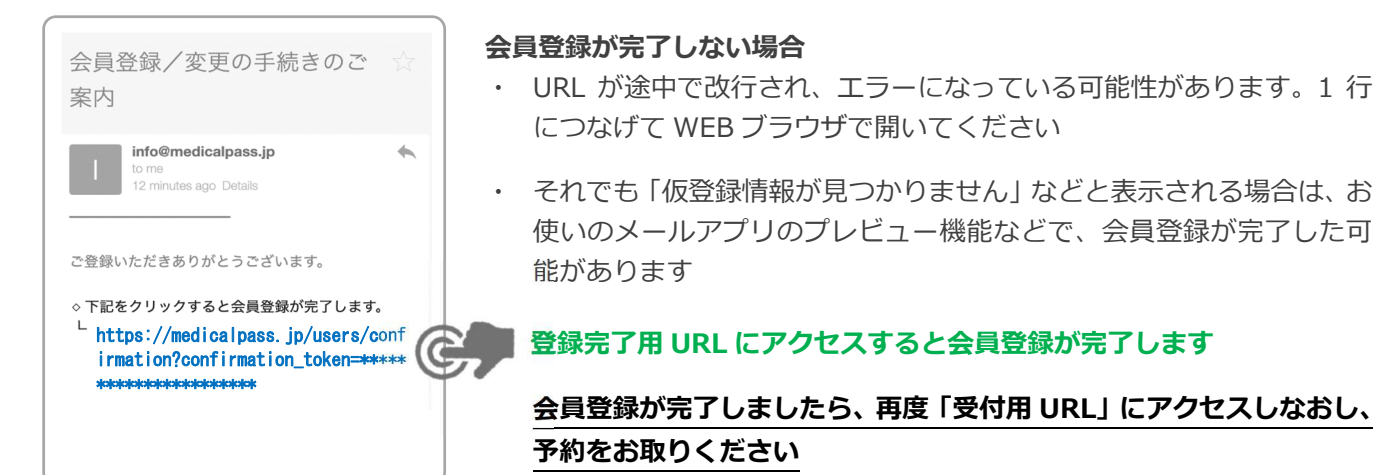